### SUPER OZ SHAREWARE

Thank-You for Purchasing a Super Oz Shareware Product!

Please select the topic you would like to view by clicking on the highlighted sections!

### What is Shareware?

Information you should read before using Shareware Software!

### What is a Zip File?

Understanding how Zip Files work

## Using the Super File Browser

Information on Using the Super File Browser Software!

### <u>Using Shareware Software</u>

A Tutorial on using Shareware Software - Great for those new to the world of Shareware!

# **About Sprint Software**

All About the guys that made this CD-ROM!

### Other Products Available

Information on other Super Oz Shareware products!

### Disclaimer

Recommended reading for the legal buffs!

# Other Files Contained on Super Oz Shareware

Information on extra programs on Super Oz Shareware in ready to run form!

### What is Shareware

The shareware concept is simple. It is "Try Before you Buy" software. In most cases the thousands of software programs contained on this CD-Rom are shareware versions. In some cases the shareware programs may have restricted features, delays, or set evaluation periods.

Shareware programs are free, but in some cases the author or respective copyright holder requires the user to pay them a small registration fee. By paying the registration fee you will receive benefits such as printed documentation, full versions and latest updates of the software, and personalised program support. We strongly recommend that if you continue to use the program outside the evaluation period or for commercial purposes, that you pay the registration fee. Details on payments of this fee can be found inside the respective Zip files.

So all in all, it's up to your own concience. Remember that without your support software authors and companies will NOT be able to continue developing these great products.

Please note that Sprint Software is able to supply you with thousands of these great programs for this incredibly low price as a distribution fee only. The Copyright(s) on the programs contained in Zip file format belong to the respective authors and/or company's involved. The Sprint menu programs for Dos and Windows, compilation listings and all general ideas and file listings are Copyright by Sprint Software Pty Ltd.

# What is a Zip File?

Zip files are known as archive files. They contain one or more files which have been compressed together into the one file. For example a Zip file of your DOS directory would contain ALL the files in that directory, but instead of it appearing on your harddrive as several files it will only appear as 1 file. This file will also be much smaller than the total size of all the files in that directory as each file INSIDE the Zip file has been compressed to it's smallest possible size.

The advantages of using Zip Files is that it enables so much more data to fit onto your harddrive and it also allows you to have only one file representing that particular program or collection of data. In the case of this CD-Rom the 600 Megabytes containing 1000-5000 files contained would normally take several Gigabytes and maybe 30,000-40,000 files on your harddrive.

The Disadvantage of Zip Files is that they cannot be used by your machine until they have been 'UnZipped' (all of the files INSIDE are uncompressed and put back onto your harddrive as seperate files). The Super File Browser gives you the option to keep each program in its Zip File format or to Unzip it so you can use it straight away.

# **Using the Super File Browser**

This CD contains a fast and easy menu system for accessing the files from the entire CD. As there are several thousand files here for you to chose from, the files have been split up various categories or areas. This menu allows you to browse through the different file areas, as well as allowing you to unzip, copy, or view the files.

There are two versions of the Super File Browser available:

- Super File Browser The deluxe version with a 256 Color Rendered SVGA Interface. Be sure to set your Windows desktop to a minimum of 256 Color mode in the "Windows Setup" program supplied with Windows.
- Super File Browser Lite! 16 Color version for those with less powerful graphics cards or slower computers.

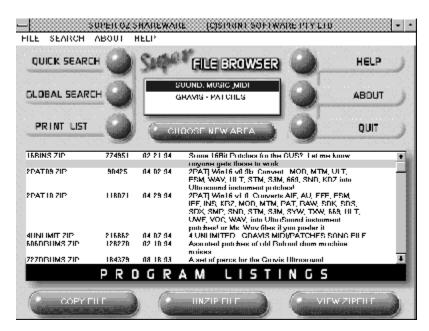

Please select one of the areas you would like help on ..

**Area Selection** 

Browsing Through the File List.

Copy File Button

**Unzip File Button** 

View ZipFile Button

Quick Search & Global Search Buttons.

Print List Button

Help, About & Quit Button

### Area Selection

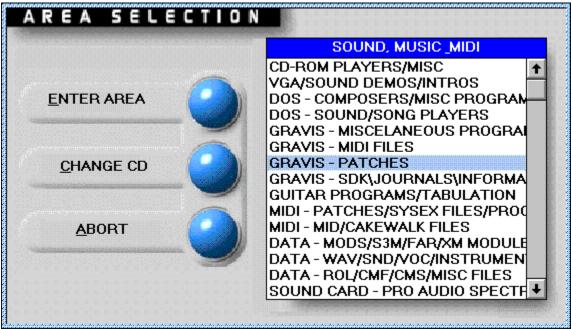

The area selection window is the second window to appear when you load the Super File Browser software (after the About/Credits Screen). You will be required to make a selection in this window to start using the Super File Browser. You can select it later by clicking on the CHOOSE NEW AREA button from the main Super File Browser screen.

The area selection window displays a list of all the file areas available on the CD-Rom. The areas have been categorized into several topics which allows you to find the type of program you want quickly and easily. For example on the Education CD if you wanted to find the a program which taught you French, you would look in the 'Foreign Languages' area.

In some cases where a large number of programs exist under a particular topic, the area has been split into 2 or more areas. eg (Arcade Games (A-K) & Arcade Games (L-Z).

To select an area to browse, click on the area name and press the ENTER AREA button. The listing will be loaded and you will be returned to the main Super File Browser screen. On the main screen the File area and the name of the Super Oz Shareware CD will be displayed in a window in the top centre of the screen.

If you are lucky enough to own more than one Super Oz Shareware CD-Rom you can click on the CHANGE CD button and you will be prompted to insert your other CD-Rom. All CD-Roms in the Super Oz Shareware range are

designed to work together so you wont have to waste time reloading the Browser for each CD. You can even use multiple CD-Rom Drives if you have them by specifying a different CD-Rom path.

PLEASE NOTE: If you own Super Oz Shareware Vol 1 and you would like to use it in conjunction with the new Super File Browser, it is recommended that you install the Super File Browser to run from your harddrive rather than running it direct from CD-Rom.

Browsing Through the File List.

The File list is in the centre of the Super File Browser Program window. It consists of a listing of the available programs in the selected area. It displays 4 different sections of relevent information:

- File Name The name of the file. It contains an 8 character file name, plus the .ZIP extension which means the file is a compressed <u>Zip</u> file.
- Size The size of the file in bytes. (1024 bytes = 1 kilobyte, 1024 kilobytes = 1 megabyte).
- Date The date the file was created.
- Description A brief description of the file (This description may stretch over several lines).

| Filename     | Size   | Date     | Description                |
|--------------|--------|----------|----------------------------|
| FILENAM1.ZIP | 34333  | 21-03-94 | HERES A FANTASTIC FILE FOR |
|              |        |          | YOU TO USE AND ENJOY!      |
| FILENAM2.ZIP | 234344 | 23-03-94 | ANOTHER GREAT FILE FOR     |
|              |        |          | YOU TO VIEW AND PLAY       |
|              |        |          | AROUND WITH.               |

In most cases the file listing is several screens in length. Only a small portion of this list can be displayed at the one time as we would run out of room otherwise! You can use your mouse by clicking on the desired part of Vertical Scroll Bar to navigate your way through the file listing!

You will notice that one line in the file listing is highlighted. This highlighted line is the currently selected file for when you need to perform certain operations such as copying and unzipping files.

Copy File Button

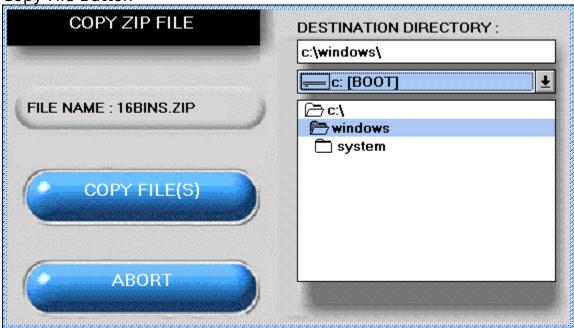

This button allows you to copy the currently selected <u>Zip</u> file from the CD-Rom to your harddisk or any other writable storage device. You will be prompted to enter a destination directory. If you wish to copy the file into a new directory you may type in the directory name.

When you click on COPY FILE it will, after a confirmation perform the copy operation. If you entered a new directory name it will first ask you if you wish to create this directory.

Unzip File Button

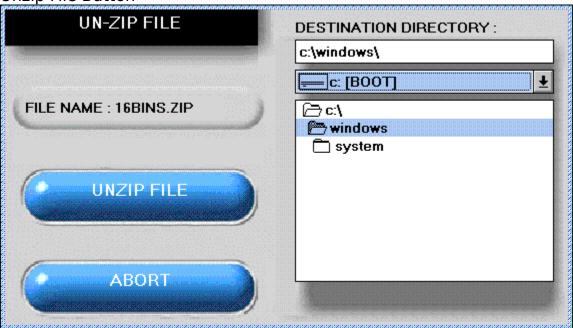

This button allows you to unzip the currently selected <u>Zip</u> file from the CD-Rom to your harddisk or any other writable storage device. You will be prompted to enter a destination directory. If you wish to UnZip the file into a new directory you may type in the directory name.

When you click on UNZIP FILE it will, after a confirmation from you perform the UnZip operation. If you entered a new directory name it will first ask you if you wish to create this directory before proceeding. To UnZip the file the Super File Browser will open a dos window to perform this task.

View ZipFile Button

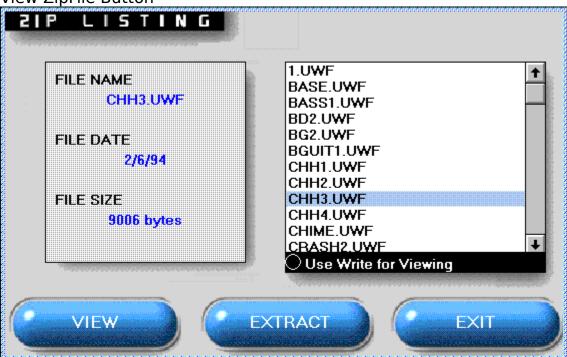

This command will allow you to view the contents of the currently selected <u>Zip File</u>. It will display the file names in a list box. It will also show you other relevent information of the selected file underneath the list box:

- File Name The name of the selected file.
- File Size The Uncompressed Size (the actual size) of the selected file.
- File Date The date the file was created.

By clicking on the VIEW FILE command you can view the selected file. The Super File Browser will automactically use the "Associations" settings from your WIN.INI file to determine which program to use to view the file (eg. a file with the extension .BMP means that it is a Windows Bitmap Picture and will most likely load Windows Paintbox or another drawing package to view the file). If you wish to create new Associations you will need to load "File Manager" which comes with Windows. If an Association is not found for the file it will use "MS Write" word processor to view the file. You can also force the Super File Browser to use "MS Write" by selecting this option in this window.

By clicking on the EXTRACT FILE command you can extract or UnZip the selected file. This is handy if you only need one particular file from inside the current <u>Zip</u> file.

Quick Search & Global Search Buttons.

This command allows you to search through the current file listing(s) using a specified keyword. For example you may want to search for the keyword 'CARDS' in the "Entertainment Area" of the Super Oz Shareware 1 CD if you are trying to find all the card games available in this area.

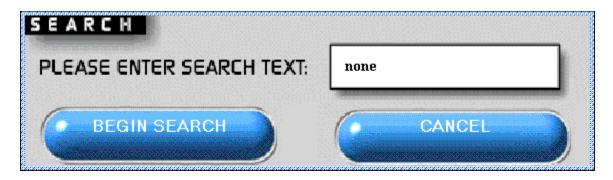

If you select the QUICK SEARCH button then you will be prompted to enter the "Search Text". This is the keyword or phrase that you wish to search for. You can click on BEGIN SEARCH to commence the keyword search.

If your keyword is found it will highlite the line in which the text was found in the file list box. You will notice that the SEARCH AGAIN and END SEARCH commands will be now be visible in the centre of the screen just above the file area listing. You can either perform a command on the selected file (such as copying, unzipping and viewing), or you can use the SEARCH AGAIN to continue searching through the listing for more matches. END SEARCH will abort the current search.

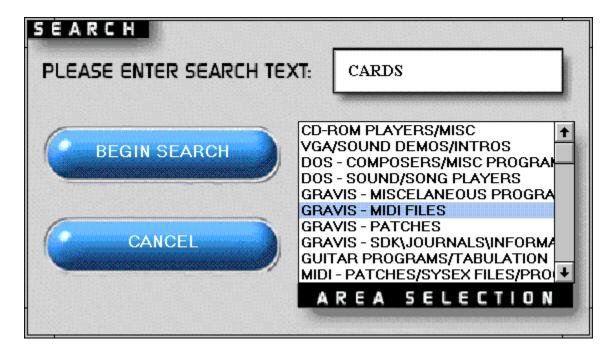

If you select the GLOBAL SEARCH button then you will be prompted to enter the "Search Text". You will also be prompted to select the areas that you wish to search. This is extremely useful if you are not sure which area the program may be located. You can select every area on the CD-Rom or simply just select one or two. You can click on BEGIN SEARCH to commence the keyword search.

### Print List Button

The PRINT LIST allows you to print the currently selected file area to your printer or file. A printer dialog box will appear prompting you to select the printer, and other relevent information such as the number of copies, and the portion of the list you wish to print. If you click OK it will then send the list to the selected printer.

Help, About & Quit Button The HELP button brings up the help file you are now reading!

The ABOUT button displays information and credits for the Super File Browser.

The **QUIT** button exits the Super File Browser.

### Disclaimer

### LICENSE AGREEMENT AND WARRANTY INFORMATION

By using the software included with this agreement, you will indicate your acceptance of the terms of this legal agreement between you, the end user and Sprint Software. The software and accompanying items are provided to you only upon the condition that you agree to the terms of this agreement. If you do not agree to the terms of this agreement and do not want your act of using the software to indicate your acceptance of the terms of this agreement, promptly return this software to your dealer for a full refund.

#### SOFTWARE LICENCE

Sprint Software grants you a non-exclusive, non-transferable, limited license to use one copy of this software product for your personal use only. This software is licensed for use on a single computer in a single location. The software and its accompanying documentation are protected by United States copyright laws and international treaties and may not copied. All rights not expressly granted and reserved by Sprint Software.

### LIMITED 90 DAY WARRANTY

Sprint Software warrants to the original purchaser of this software product that, under normal use, the media upon which the software program is recorded is free from defects in materials and workmanship for a period of ninety (90) days from the date if original purchase (Warranty Period)

### WARRANTY CLAIMS

To make a warranty claim, please return the defective product, accompanied by a dated proof of purchase, your name, your address, and a statement of the defect to: Sprint Software Pty. Ltd. PO BOX 2157, Richmond, Victoria 3121. Australia.

### WARRANTY EXCLUSIONS

Sprint Software expressly disclaims any implied warranties with respect to the media and software, including warranties of merchantability or fitness for a particular purpose. Any warranties implied by law are limited in duration to the Warranty Period. Some states do not allow limitations on the duration of an implied warranty, so the above limitations may not apply to you. This warranty gives you specific legal rights. You may also have other rights which vary from state to state.

### WARRANTY LIMITATIONS

Sprint Software shall not be liable in any case for incidental, consequential, or other damages arising from any claim under this agreement, even if Sprint Software has been advised of the possibility of such damages. In no event shall Sprint Softwares liability exceed the purchase price of this product. Some states do not allow the exclusion of limitation of incidental or

consequential damages, so the above limitation or exclusion may not apply to you.

### **END USER NOTICE**

Sprint Software shall not be liable to the end user for any loss of data, loss profits, cost of substitute goods or other consequential, incidental, special, punitive, or other damages of any kind arising out of the use of or inability to use the software

Sprint Software makes no warranties, express, implied or statutory, regarding the software, including without limitation the implied warranties of merchantability and fitness for any particular purpose, or any equivalent warranties under the laws of any jurisdiction.

### **EPILEPSY WARNING**

A very small percentage of individuals may experience epileptic seizures when exposed to certain light patterns of flashing lights. Exposure to certain patterns or backgrounds on a television screen/computer monitor or while playing video games may induce an epileptic seizure in these individuals. Certain conditions may induce undetected epilepsy. If you, or anyone in your family, has an epileptic condition, consult your physician prior to playing. if you experience any of the following symptoms while playing a video game - dizziness, altered vision, eye or muscle twitches, loss of awareness, disorientation, any involuntary movement or convulsions - IMMEDIATELY discontinue use and consult your physician before resuming playing.

MS-DOS & Windows are registered trademarks of Microsoft Corp. IBM is a registered trademark of International Business Machines Corporation.

# **About Sprint Software**

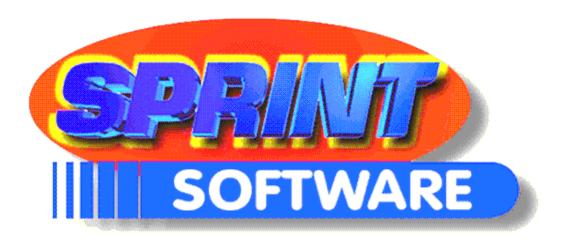

### **SPRINT SOFTWARE PTY LTD**

(ACN 067-597-871)

20-22 Green St, Richmond, Victoria, 3121, Australia

Telephone: +61-(03)-9-427 9996 Fascimile: +61-(03)-9-427 0705

Super OZ Shareware was developed by Sprint Software Pty Ltd. It is Australia's first locally produced shareware CD-Rom range ever! We hope you enjoy and use these products. We welcome any feedback or queries you may have. You may contact us on the above numbers and address.

# The Sprint Software Team are:

Niall Ginsbourg (Director) - Aged 21
Programmer (Super File Browser Software),
CD Compilation, Sales & Marketing, Chain Smoker.

Domenic Carosa (Director) - Aged 20 Sales & Marketing, Project Co-ordinator

Chris Van Graas - Aged 18 CD Compilation, Assistant Chain Smoker.

Heston "HE\$\$" Barber (Artist) - Aged 21
Super File Browser for Windows Graphics,
Packaging & Advertising Designer

# Anna Carosa - Aged 18 Accounting, Assistant Project Co-ordinator, Part-Time Hyperchondriac

# **Introduction Animation by:**

**Arthur Litwiniuk** 

# **Special Thanks to:**

Angela & Evan Carosa For letting us take over their house!

Derrick Butt & Wayne Dowsett
The Boyz from Sprint Electronics

Peter Webb (Audiophiles Paradise BBS)
For the huge file contribution from his BBS.
Call +61-3-597-5804/5803 (1200-28,800 BPS)

# HERE IS YOUR CHANCE TO OWN THE COMPLETE COLLECTION OF SHAREWARE SOFTWARE!

### **SUPER OZ SHAREWARE - GAMES & ENTERTAINMENT**

An Awesome Collection of virtually ALL the shareware & freeware games available! The serious gamer will think all their Christmass have come at once! Contains over 2,500 games including:

- A huge range of breathtaking arcade/action games!
- A huge collection of Virtual Reality, RPG, Adventure & Space games including the hits Doom, Heretic, Rise of the Triad, and Descent!
- A large selection of Board, Card, Casino, and Strategy games will keep all ages amused for many hours.
- A huge collection of Sports, Flight Simulators, War, and Life Simulations.
- Hundreds of previews and interactive demos of the latest commercial games on the market from all the Major software companies!

### **SUPER OZ SHAREWARE - GAMERS COMPANION**

This compilation contains a huge variety of addons for the serious gamer, which includes:

- Our hints section containing THOUSANDS of hints, trainer patches, cheats, walkthroughs & solutions for all of your favourite commercial arcade, adventure, and strategy games.
- An enormous selection of addon levels/WADS/PWADS, utilities, & map editors for Doom, Doom II, Heretic, Rise of the Triad, Descent, & Wolfenstein 3D!
- A massive collection of extra levels, save games, scenarios, editors and patches for Links, Jack Nicklaus Golf, Microsoft Flight Simulator, Harpoon, Sim-City, Unlimited Adventure and much more!.
- The latest news, reviews and screenshoots of programs available. Also included is a large collection of disk magazines such as Gamebytes Magazine and a large collection of game development tools for would be game-creators.

### **SUPER OZ SHAREWARE - WINDOWS**

This compilation contains thousands of programs for Windows Users, including:

- A Huge collection of Applications including word-processors, graphics packages, desktop publishers, program managers, menuing systems and much much more.
- A large selection of True Type Fonts, Icons, & Clipart to spruce up any document!
- A huge range of Windows Games!
- Education, Edutainment and computer tutorials for those wanting to learn something new!
- Specialist information and programs for the Windows Developer (Visual Basic, Visual C+ +, etc)!
- Hundreds of great utilities including screen savers, databases conversions, Networks managers, printing utilities and much more!

### **SUPER OZ SHAREWARE - EDUCATION**

A truly educational experience - This CD ROM contains one of the most complete collection of computer based learning products available today! Theres something for everyone on this CD - with programs to suit ALL ages, including:

- A massive range of programs for infants and young children such as ABC, & Counting drills through to coloring books, stories & piano teachers.
- Programs for primary and high school students from basic algebra and vocabulary through to advanced physics, chemistry and literature.
- For those wanting to learn a language we have tutors, word processors and spelling checkers for most languages including French, German, Spanish, Greek, Japanese, Chinese and even Hebrew!
- Teachers and educators will not be left out theres a huge range of programs designed for keeping track of students grades, attendance, and progress. There are even programs to help then design tests, and examinations!
- A complete Religious studies section containing learning aides and reference material for most religions such as Christian, Jewish, Catholic, Mormon and more! Theres even a complete version of the King James Bible in English & Chinese!
- For those who would like to learn more about their computer a large collection of tutors for DOS, Windows, and specific programs are available!
- For the programmers there's a huge range of programming related files covering C/C++, Visual C++, Visual Basic, Turbo Pascal, Assembly, Clipper and more!
- For those would be economists there is a complete range of financial learning products included for teaching both kids and adults how to manage their money wisely!
- Thousands of programs covering general learning in topics such as Food/Nutrition,
   Astronomy, Geology, History, Geography, Music, Programming and much much more!

# **SUPER OZ SHAREWARE - SOUND, MUSIC & MIDI**

Feeling creative, or just want to blow away your friends - get the most out of your PC with this huge collection of multimedia, music programs and data files. From the beginner to the advanced musician there is something of interest here for everyone, including:

- Hundreds of music composition programs ranging from soundtracker style through to Windows MIDI Sequencers.
- Hundreds of CD Players, presentation programs and more.
- Support sections for all major sound, wavetable & midi cards on the market ranging from your basic
- Adlib/Covox/Soundblasters through to PAS, AWE32 and Roland sound cards!
- Thousands of MIDI files ranging from classical right up to techno & heavy metal!
- A demo section containing hundreds of the latest VGA/Sound demos from those hackers all around the world. An excellent way to show off your PC.
- Our Song section containing thousands of MOD/S3M/XM/CMF modules for months worth
  of listening enjoyment. The players section contains almost every MOD & Midi file player
  on the market for every sound card available!
- Hundreds of WAV/VOC/SND files to add a special effect to anything you could ever want!
- Gravis Ultrasound sections contain hundreds of patches, MIDI files, utilities, and information journals for specialised support!
- A huge range of hard-to-get MIDI, SYS-EX, patches and utilities for most major synthesisers on the market.
- Specialist chord-finders and tutors, as well as hundreds of songs with Guitar Tabulation.

### **SUPER OZ SHAREWARE VOLUME ONE:**

The first CD in the Super OZ Shareware series containing the widest selection of shareware to date, containing all the latest in:

- Games and Entertainment
- Educational Programs
- Graphic Programs & Clipart
- Hundreds of Utilities
- Windows fonts
- Business & SOHO
- Soundcard, music and Midi
- Modem and Communication
- C, Pascal, QB/VB & Assembly
- Desktop publishing

Each SUPER OZ SHAREWARE CD-Rom contains an all new Super File Browser for Windows. The new features of the browser includes\*:

- All new look stunning ray-traced 256 colour 640x480 graphical user interface.
- An Interactive tutorial on using the File Browser and programs included which will help beginners explore the world of shareware with ease!
- The ability to integrate ALL Super OZ Shareware CD ROMs with each-other in the one browser system. This will enable users to perform file searching for all their Super Oz Shareware CDs with the click of a button as well as the ability to change CDs without having to reload any software!

(\*not available on Super OZ Shareware Volume One):

### THE LOWDOWN

In the tradition of the Super Oz Shareware Series, all of our new releases will support these great features:

- The User Friendly Super File Browser for DOS & Windows allows even the novice user to instantly access the huge collection of files available.
- All CDs are BBS ready with FILES.BBS format listings.
- All CD-Roms contain over 640 megs of compressed data with PK-Zip 2.04 ensuring maximum compression and maximum value for users.

## Heres what the critics said about Super Oz Shareware Vol 1:

Get your hands on Super Oz Shareware right now! ....really simple to use! .. S.O.S. is definitely smart shopping!

Rohan Singh - GAMESTAR Magazine - Issue 9, February 1995.

With a 6 page colour booklet, endless customer support, you couldn't ask for anything more!

exceptional value.... two very easy to use browsers.... At a \$39.95 even individuals can afford this treasure chest! An enterprise well worth Supporting

Major Keary - Vic Computer News - JAN/FEB 1995

SPRINT FINDS ANSWER TO SHAREWARE POSERS! .... excellent value... a great place to start exploring the exciting world of shareware!

Mark Silver - The West Australian - Dec 13, 1994

Theres no learning to be done to navigate ones way around the CD..... excellent value - especially because the programs are so up to date!

John OHalloran - Melbourne Computer Trader - Jan 26th, 1995

The Super OZ Shareware CD is a marvellous idea. The only problem is deciding where to start browsing.

Jason Hill - Melbourne Herald/Sun - Feb 1st, 1995

This PC Compatible CD ROM is super easy to use thanks to the file-browsing system and six page colour booklet..... When you add it all up its only about one cent per program...

Stewart Clarke - HYPER Magazine, FEB 1995.

# For your nearest dealer please call +61-(03)-9-427-9996

### Using Shareware Software

This section assumes you now have a working knowledge on using the Super File Browser and that you have UnZipped a program onto your harddrive. If you do not please click on the following: Goto Using the File Browser Section

Exploring the world of shareware can sometimes be confusing and frustrating for those who are new to computers. As most shareware software has been put together single handedly by the one author, we don't often get the extensive help files, and easy installation we come to expect from major software developers. Here are some tips on using and running the Shareware Software contained on the Super Oz Shareware CD-Roms to help you get started!

Finding out what's inside the <u>Zip</u> File.

Lets say you have unzipped a file (using the Super File Browser) called PCPC.ZIP.

It might contain the following files contained within the <u>ZIP</u> archive.

| PCPC   | EXE | 51489 |      | 5-03 | 3-86 | 3:36p  | >     | PCPC.EXE |
|--------|-----|-------|------|------|------|--------|-------|----------|
| PCPR   | EXE | 21457 |      | 5-03 | 3-86 | 3:29p  | >     | PCPR.EXE |
| PCPY   | EXE | 32    | 2017 | 5-03 | 3-86 | 3:39p  | >     | PCPY.EXE |
| README |     | 128   |      | 5-03 | 3-86 | 12:46p | >     | README   |
| NOTES  | TXT | 1390  | 7-03 | 8-86 | 8:31 | .a>    | NOTE: | S.TXT    |

Some programs are very large and may be submitted to you in several parts. You might find a program which consists of three or four packed .ZIP or other archive file(s).

To the beginner, DOS & Windows are a little cryptic in its use of file names. Study the example directory listing above and the notes to the right of the listing:

In each case you will note the REAL file name to the right and the directory listing version to the left. The point is that filenames always have a name, a period or dot and an optional (but highly useful) extension. This is a very important point!

Please CLICK HERE if you want to learn about FILE EXTENSIONS

# Viewing & Printing the Instructions

Once you have determined that a file contains text or instructions, you need

to read the information on your screen. There are a few ways to do this depending on whether you are using Windows or Dos.

### Viewing an Instruction file with DOS.

There are a few commonly used ways to read the instruction file. We assume that you are at the DOS Prompt and are in the directory where the instruction file is located.

1) THE HARD, BUT ACCEPTABLE WAY: Use DOS TYPE command:

Example, c:\>type readme.doc

(will type the document file README.DOC to the screen)

Example, C:\>type readme.doc >prn

(will type the document on your printer). Important!

2) A SLIGHTLY BETTER WAY: DOS MORE AND PIPING

Here is another shortcut if the screen of information scrolls by too fast to read. Use the DOS MORE filter. This MAY or MAY NOT work on some computers. Switch to your hard drive where the file MORE.COM usually resides in the DOS subdirectory. Now to read the documentation file, for example README.DOC, on the C: drive, do this:

Example C:\>TYPE c:README.DOC|MORE

The vertical bar | is usually on the backslash key \ and is a shifted charter (uppercase). Note that there are no blank spaces between the file name README.DOC, the vertical bar | and the MORE command. This may or may not work on all computers. MORE.COM must be pathed through the DOS directory to work. More is a DOS filter. The vertical bar | is called a pipe. Thus we are "piping" the output of the type command though the more filter. Sounds odd, but this is one of the obscure tricks of DOS!

3) THE BEST WAY: An external file viewer or browser. The easiest and most comforable.

DOS comes with an easy to use file editor and viewer - called DOS-EDIT.

Example, edit readme.doc

(will load up the DOS-EDIT program and the document file

README.DOC will be ready for viewing on the screen)

There are plenty of other great DOS viewers available on shareware. These are sometimes quicker and easier to use than the DOS-EDIT program.

Viewing an Instruction file with WINDOWS.

Windows comes with 2 very useful file viewers & editors. They are known as WRITE & NOTEPAD. These are located in your "Accessories" window on your Windows Desktop. If you need more information on using these programs please consult your Windows Help file or Tutorial.

# Running your Shareware Software

A file ending in EXE or COM is a file which contains a EXECUTABLE OR "RUNNABLE" program and is a way to start a software package.

We strongly recommend that you attempt to read any included instructions before running your shareware software!

## Running Files Under DOS

To start files with these extensions you just simply have to type the name of the file in at your DOS prompt.

## Examples:

```
To start PCF.EXE type PCF (then press enter).

For DBFKK.EXE type DBFKK (then press enter.)
```

Another standard of shareware programs is to use batch files to start programs. GO.BAT or MENU.BAT or START.BAT or INSTALL.BAT are "batch files." Simply type the first word at the prompt to proceed.

## Example:

```
for file GO.BAT GO (then press enter).
```

DOS searches a disk for programs to run in a precise order:

```
HELLO.COM -----> Run this first if found then try HELLO.EXE ----> to find and run this then
```

HELLO.BAT ----> try to find and run this.

### Running Files Under Windows

It is recommended that you have a working knowledge of using Windows "File Manager" software. If you do not we strongly suggest you run "File Manager" and read the related help files. "File Manager" is generally located in the "Main" window on your Windows Desktop.

Windows software generally runs straight away or has to be first installed to your Windows system. In "File Manager" you can simply double-click on a file name to execute it.

If a program contains files such as WINSETUP.EXE, SETUP.EXE, INSTALL.EXE then the general rule is that it should be first installed to your system.

If however the program is ready to run then you can simply find the EXE, & PIF files and run those.

Programs written with Visual Basic often need the file VBRUN100.DLL, VBRUN200.DLL or VBRUN300.DLL to be located in either the directory containing the program files, or in your Windows "System" directory. This file is know as the Visual Basic Runtime Library - and there are at present three versions (V1.0, V2.0 & V3.0) of this file. Depending on what version of Visual Basic the Program was written with you will need the corresponding VBRUN file. The file required is usually documented in the instructions for this program - or will say something like "REQ VBRUN200.DLL" in the Super File Browser file description. If you have several programs that require one of above files then you can save harddrive space by having only the one copy in the "System" directory rather then several copies in each of the program directories. Copies of the VBRUNXXX.DLL files can be located in a directory "VBRUN" on the SUPER OZ SHAREWARE CD's (#Included as ZIP files in the Windows areas on Super Oz Shareware Vol 1).

We hope that this tutorial will help you get started in the world of shareware.

Please remember to check whether the software you are about to run is for DOS or for WINDOWS. If the program is for DOS then we strongly remember that you first exit Windows and run the program from the DOS Prompt. Using a DOS Shell or a Menuing System will often cause unexpected errors and can slow down your machine!

# Other types of Shareware Software

Not all files on these Shareware CD-Roms contain actual programs. Some of

them are simply extra add-on's and upgrades for existing software, others are collections of data such as sound files, pictures, information files and more. If you would like to use these files then there is a large collection of file viewers, players, and editors on each Super Oz Shareware CD-ROM.

# File Extensions Some Commonly Used Filename Extensions

First we will start with a listing of some commonly used file extensions which probably contain certain documentation, instructions, or printed text.

| .DOC | Probable DOCumentation file                                |
|------|------------------------------------------------------------|
| .TXT | Probable Text (TXT) file                                   |
| .MAN | Probable MANual/instruction file                           |
| .LST | Probable file containing a LIST.                           |
| .PRN | Probable text file from a PRINTED source.                  |
| .INS | Probable INSTRUCTIONS in text form.                        |
| .HLP | Probable HELP text file.                                   |
|      | NO, EXTENSION. VERY LIKELY A TEXT FILE!                    |
| .HST | Probable text file containing HISTORY of program revisions |

If you are looking at windows software there is also some common file extensions to note!

| .HLP | A Windows Help File                              |
|------|--------------------------------------------------|
| .WRI | A Windows Document for "MS Write" Word Processor |
| .DOC | Probable text file in "Word for Windows" Format  |

Here are some additional file extensions which can contain quite important information. It is recommended that you pay attention to these files before running the program if they exist.

| README   | > VERY IMPORTANT TEXT FILE |
|----------|----------------------------|
| READ.ME  | > VERY IMPORTANT TEXT FILE |
| READ.1ST | > VERY IMPORTANT TEXT FILE |
| READ     | > VERY IMPORTANT TEXT FILE |
| READ.NOW | > VERY IMPORTANT TEXT FILE |
|          |                            |

NOTE! There are so many variations of the "READ..." theme that hopefully you can imagine other variations of this "READ..." concept!

If you stop and think about it for a minute, most of these extensions and filenames offer strong clues about file contents and phonetically "hint" to you what the file contains. Here are some examples you might actually see. Note the "clues" that tell you text or instructions are available inside the file:

| 1232XX.TXT   | MAKE445.DOC  | SYSOPS. |
|--------------|--------------|---------|
| ASEASY.LST   | MANUAL.TXT   | READ.   |
| DATABASE.DOC | MANUAL.      | AUTHOR. |
| ENTIRE.MAN   | FORMFEED.MAN | VENDOR. |
| MONEY.TXT    | HOMEHELP.HLP | README. |

| README.!!! | HOMEHELP.LST | README.NOW |
|------------|--------------|------------|
| READSOON.  | HOMEHELP.HST | VENDORS.   |
| BBM.PRN    | TRY44B.DOC   | MANUAL.PRN |

Let's move on and talk about other filenames and extensions which do other jobs on a computer. These file extensions indicate that these files will run on your computer either under DOS or Windows.

| .EXE | An EXECUTABLE FILE which starts program |
|------|-----------------------------------------|
| .COM | A COMMAND FILE which starts program     |
| .BAT | BATCH FILE which starts program         |

Here are some other file extensions that you may also find in a **ZIP** files.

| .BAK | A backup or duplicate file                            |
|------|-------------------------------------------------------|
| .DAT | A data file                                           |
| .CFG | Configuration data for program                        |
| .WKS | Spreadsheet file                                      |
| .WK1 | Spreadsheet file                                      |
| .DBF | Database file in dBase format                         |
| .ASC | ASCII file, perhaps a documentation file              |
| .WAV | A Windows Sound File                                  |
| .SND | Digitized Sound file                                  |
| .VOC | Digitized Sound File                                  |
| .MOD | Song File (Module - Contains songs & instrument data) |
| .S3M | Song File (Module - Contains songs & instrument data) |
| .XM  | Song File (Module - Contains songs & instrument data) |
| .MID | Song File (MIDI FILE FORMAT)                          |
| .ROL | Song File (Module - Contains songs & FM Instruments)  |
| .CMF | Song File (Module - Contains songs & FM Instruments)  |
| .BIN | Binary file, file used by a program                   |

Under Windows we also commonly see these extensions

| .INI | A Windows Program Initialaztion file.        |
|------|----------------------------------------------|
| .DLL | A Windows Library file - used by the program |
| .ICO | A Windows Icon file                          |
| .BMP | A Windows BITMAP file (A Picture).           |
| .PCX | A PC-Paintbrush format file (A Picture).     |
| .WMF | A Windows Metafile (A Resizable Picture).    |

Other Files Contained on Super Oz Shareware

There is also some extra files on each Super Oz Shareware disk (Not on Vol 1) that will be useful to you at some stage in your shareware travels.

MC'Afee's Virus Scan/Clean for DOS & Windows, & OS/2 (Shareware Versions)

These files are uncompressed and found in the directories "SCANWIN" and "SCANDOS", "SCANOS". The major problem with using programs such as these is that they can often get virus infected just by being unzipped onto your system. Having a Hard Copy on CD-Rom ensures that these files will remain Virus Clean and can NEVER be tampered with!

# Visual Basic Runtime Libraries (VBRUN100.DLL, VBRUN200.DLL & VBRUN300.DLL)

These are for programs written with Visual Basic for Windows. Copy these to your Windows System Directory! These files are uncompressed and found in the directory "VBRUNDIR"

### PK WARE'S PK-ZIP V2.04g (Shareware Version)

Shareware version of the powerful Zip file compressor & uncompressor programs direct from the creators of the ZIP file themselves! These files are uncompressed and found in the directoriey "PKZIP"

### ARJ by Robert J Kung (Shareware Version)

Shareware version of the powerful ARJ file compressor & uncompressor programs. These files are uncompressed and found in the directory "ARJ"